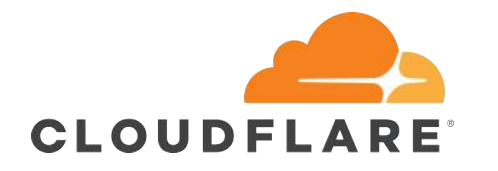

## Event-driven Network Automation and **Orchestration**

Mircea Ulinic Cloudflare, London

APRICOT 2019 Daejeon, South Korea

#### Mircea Ulinic

- Network software engineer at Cloudflare
- Previously research and teaching assistant at EPFL, Switzerland
- Member and maintainer at [NAPALM Automation](https://napalm-automation.net/)
- SaltStack contributor of the year 2017
- O'Reilly author
- [OpenConfig](http://www.openconfig.net/) representative
- <https://mirceaulinic.net/>

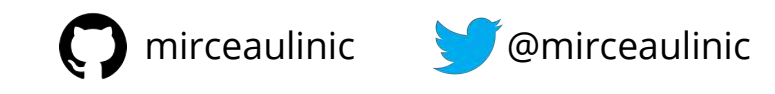

# Agenda

- Why automate and how to start
- Vendor-agnostic automation using Salt
- YANG
- Using *[napalm-logs](https://napalm-logs.com)* for event-driven network automation
- Live demo

#### To automate, I have to learn Python or another programming language.

# To automate, I have to learn Python or another e, I have to learn vinon o **1**

Do not jump into implementation. Design first!

#### What's the best tool?

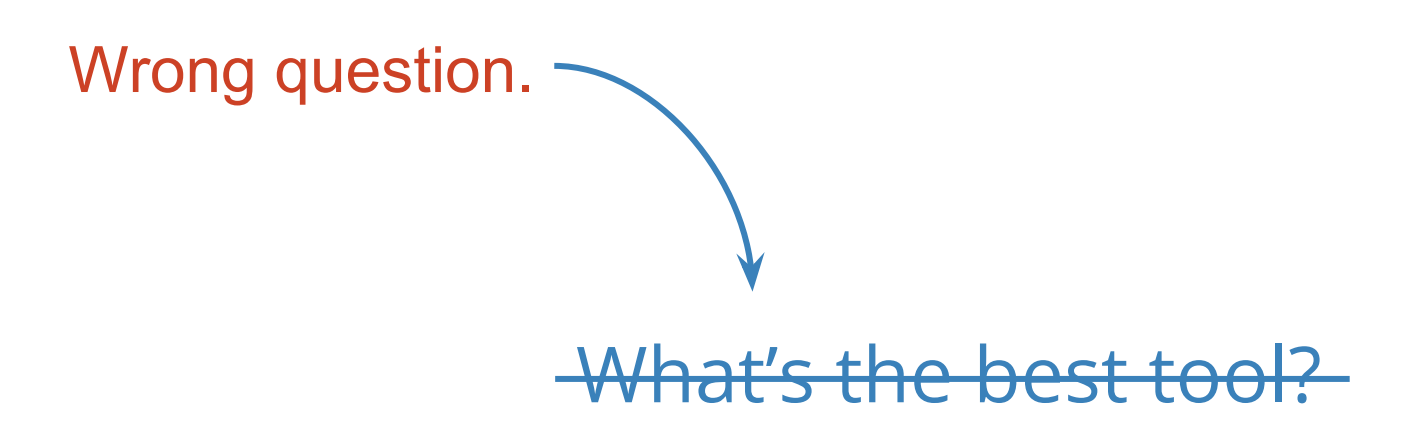

#### What's the best tool for my network?

#### What's the best tool for my network?

- How large is your network?
- How many platforms / operating systems?
- How dynamic?
- External sources of truth? e.g., IPAM
- Do you need native caching? REST API?
- Event-driven automation?
- **● Community**

# Why Salt

- Very scalable
- Concurrency
- Event-driven automation
- Easily configurable & customizable
- Native caching and drivers for useful tools
- One of the friendliest communities
- Great documentation

#### Why Salt Orchestration vs. Automation

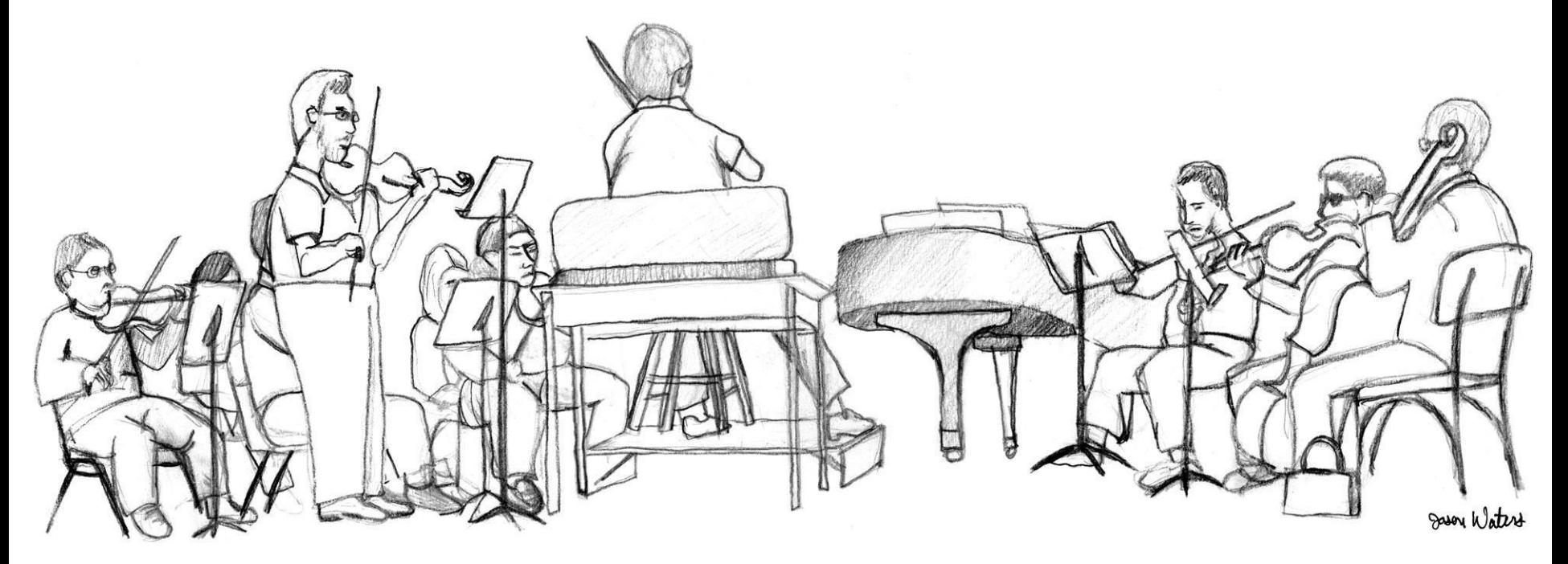

[CC BY 2.0](https://creativecommons.org/licenses/by/2.0/) <https://flic.kr/p/5EQe2d>

# Why Salt

"

*In SaltStack, speed isn't a byproduct, it is a design goal. SaltStack was created as an extremely fast, lightweight communication bus to provide the foundation for a remote execution engine.*

*SaltStack now provides orchestration, configuration management, event reactors, cloud provisioning, and more, all built around the SaltStack high-speed communication bus.*

> $^{\prime\prime}$ … + cross-vendor network automation from 2016.11 (Carbon)

> > <https://docs.saltstack.com/en/getstarted/speed.html>

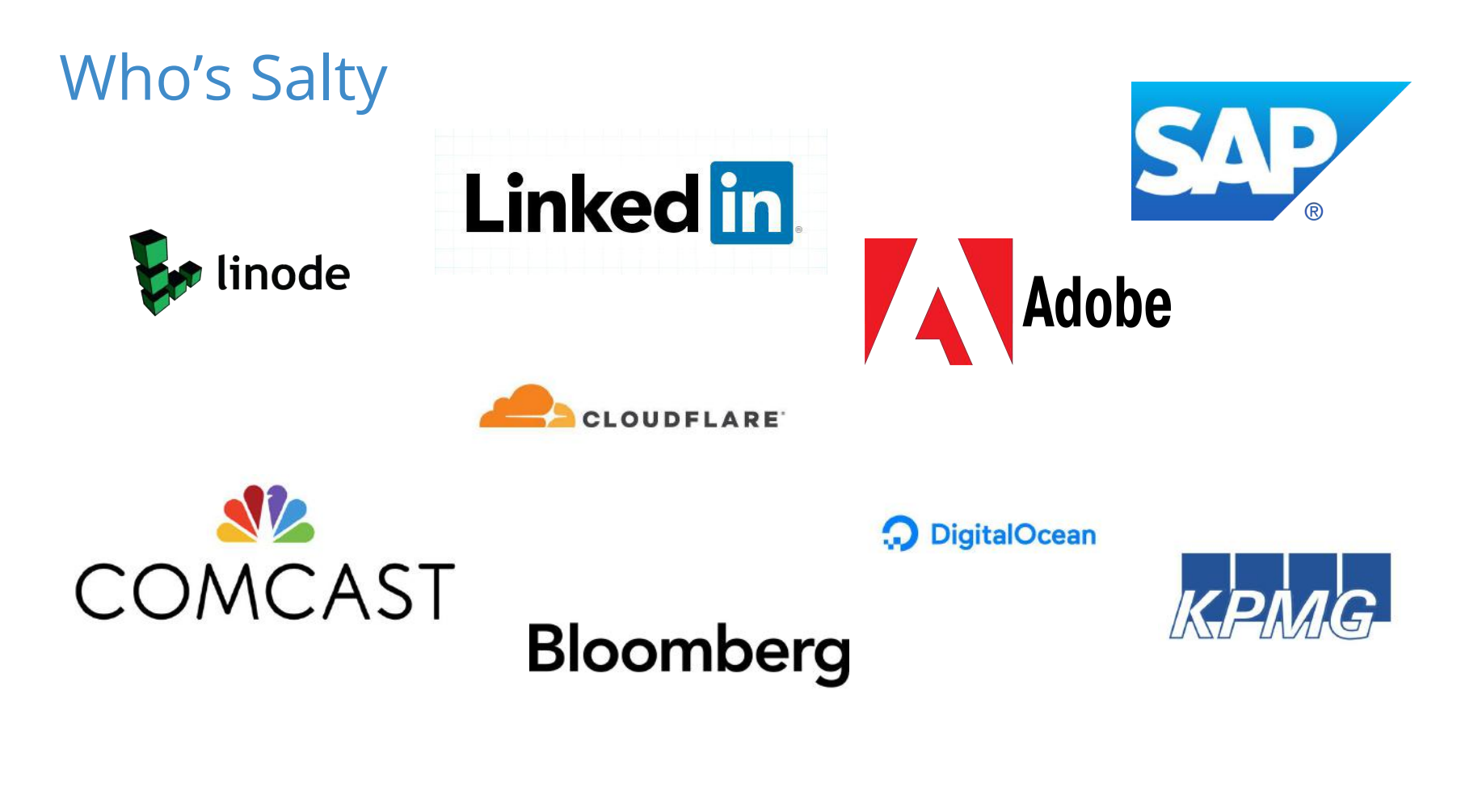

#### Vendor-agnostic API: NAPALM

**(Network Automation and Programmability Abstraction Layer with Multivendor support)**

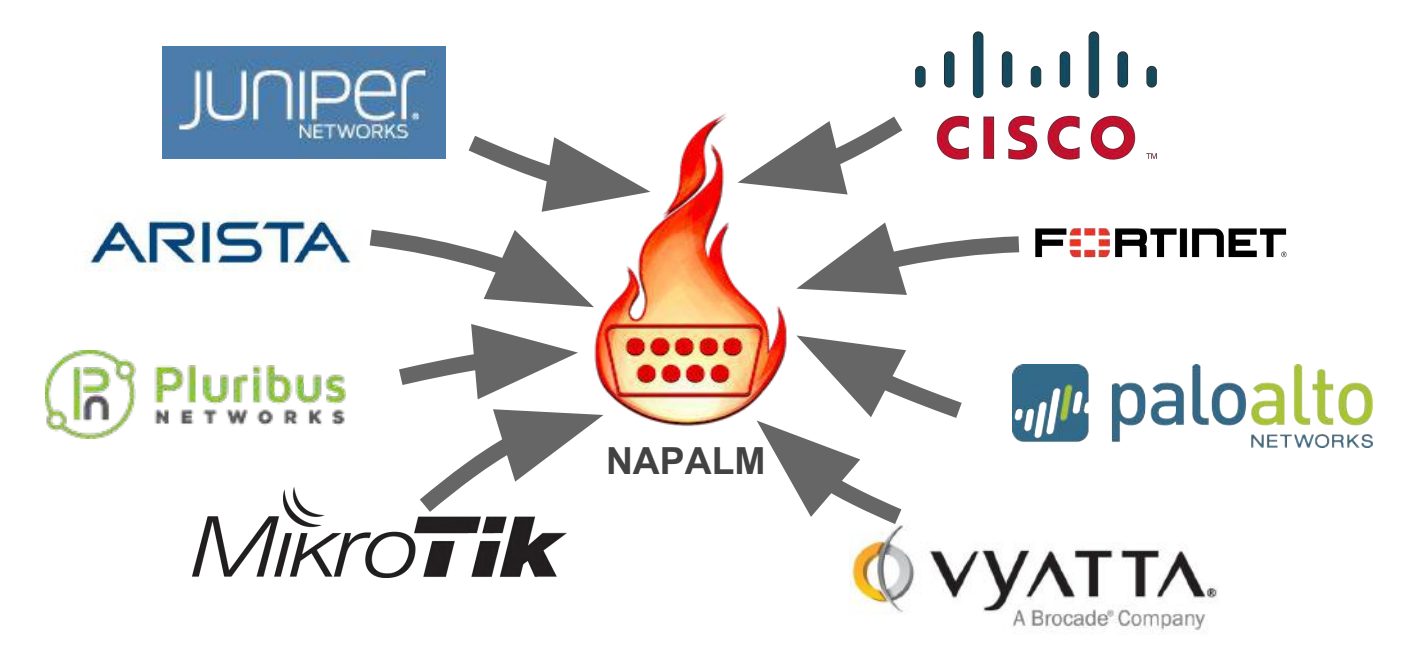

<https://github.com/napalm-automation>

#### NAPALM integrated in Salt: Carbon **NETWORK AUTOMATION: NAPALM**

Beginning with 2016.11.0, network automation is inclued by default in the core of Salt. It is based on the NAPALM library and provides facilities to manage the configuration and retrieve data from network devices running widely used operating systems such as: JunOS, IOS-XR, eOS, IOS, NX-OS etc. - see the complete list of supported devices.

The connection is established via the NAPALM proxy.

In the current release, the following modules were included:

- NAPALM grains Select network devices based on their characteristics  $\bullet$
- NET execution module Networking basic features  $\bullet$
- NTP execution module  $\bullet$
- BGP execution module  $\bullet$
- Routes execution module  $\bullet$
- SNMP execution module  $\bullet$
- Users execution module  $\bullet$
- Probes execution module  $\bullet$
- NTP peers management state  $\bullet$
- SNMP configuration management state  $\bullet$
- Users management state  $\bullet$

#### [https://docs.saltstack.com/en/develop/topics/releases/2016.11.0.html](https://docs.saltstack.com/en/develop/topics/releases/2016.11.0.html#network-automation-napalm)

#### NAPALM integrated in Salt: Nitrogen

Introduced in 2016.11, the modules for cross-vendor network automation have been improved, enhanced and widenened in scope:

- Manage network devices like servers: the NAPALM modules have been transformed so they can run in both proxy and regular minions. That means, if the operating system allows, the salt-minion package can be installed directly on the network gear. Examples of such devices (also covered by NAPALM) include: Arista, Cumulus, Cisco IOS-XR or Cisco Nexus.
- Not always alive: in certain less dynamic environments, maintaining the remote connection permanently open with the network device is not always beneficial. In those particular cases, the user can select to initialize the connection only when needed, by specifying the field always\_alive: false in the proxy configuration or using the proxy\_always\_alive option.
- Proxy keepalive: due to external factors, the connection with the remote device can be dropped, e.g.: packet loss, idle time (no commands issued within a couple of minutes or seconds), or simply the device decides to kill the process. In Nitrogen we have introduced the functionality to re-establish the connection. One can disable this feature through the proxy\_keep\_alive option and adjust the polling frequency speciying a custom value for proxy\_keep\_alive\_interval, in minutes.

New modules:

- Netconfig state Manage the configuration of network devices using arbitrary templates and the Salt-specific advanced templating methodologies.
- . Network ACL execution module Generate and load ACL (firewall) configuration on network devices.
- Network ACL state Manage the firewall configuration. It only requires writing the pillar structure correctly!
- NAPALM YANG execution module Parse, generate and load native device configuration in a standard way, using the OpenConfig/IETF models. This ۰ module cotains also helpers for the states.
- . NET finder Runner to find details easily and fast. It's smart enough to know what you are looking for. It will search in the details of the network interfaces, IP addresses, MAC address tables, ARP tables and LLDP neighbors.
- BGP finder Runner to search BGP neighbors details.
- NAPALM syslog Engine to import events from the napalm-logs library into the Salt event bus. The events are based on the syslog messages from the  $\bullet$ network devices and structured following the OpenConfig/IETF YANG models.

#### [https://docs.saltstack.com/en/develop/topics/releases/nitrogen.html](https://docs.saltstack.com/en/develop/topics/releases/nitrogen.html#napalm)

#### Vendor-agnostic automation (1)

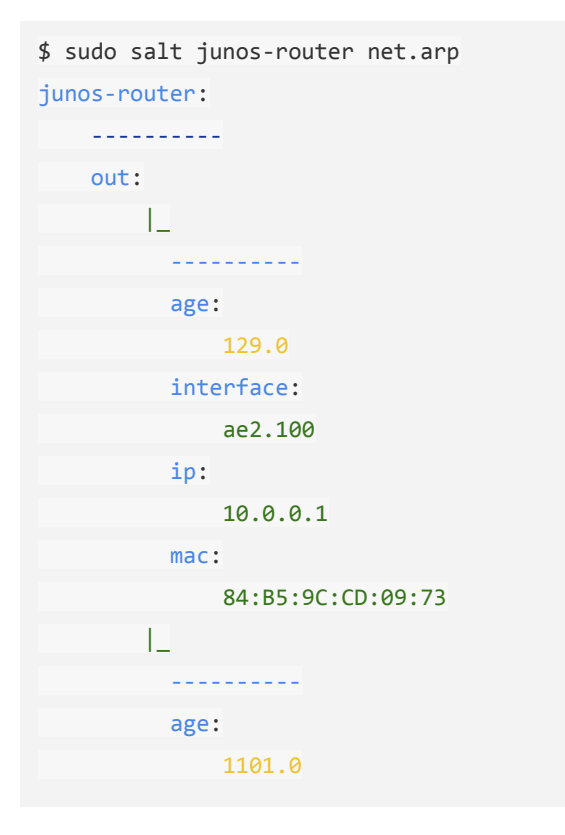

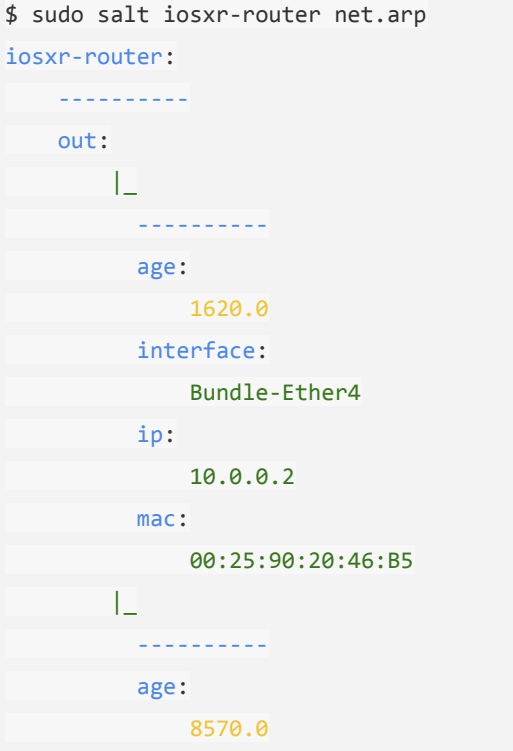

#### Vendor-agnostic automation (2)

\$ sudo salt junos-router state.sls ntp junos-router:

---------- ID: oc\_ntp\_netconfig Function: netconfig.managed Result: True Comment: Configuration changed! Started: 10:53:25.624396 Duration: 3494.153 ms Changes: ----------

#### diff:

[edit system ntp]

- peer 172.17.17.2;
- [edit system ntp]
- + server 10.10.10.1 prefer;
- + server 10.10.10.2;
- server 172.17.17.1 version 2 prefer;

\$ sudo salt iosxr-router state.sls ntp iosxr-router:

----------

 ID: oc\_ntp\_netconfig Function: netconfig.managed Result: True Comment: Configuration changed! Started: 11:02:39.162423 Duration: 3478.683 ms Changes: --------- diff: ---  $^{+++}$  $@@ -1, 4 +1, 10 @@$  +ntp + server 10.10.10.1 prefer + server 10.10.10.2 **1990 - Paris Park Park Park Park** 

Vendor-agnostic automation: how to

- [Salt in 10 minutes](https://docs.saltstack.com/en/latest/topics/tutorials/walkthrough.html)
- [Salt fudamentals](https://docs.saltstack.com/en/getstarted/fundamentals/)
- [Configuration management](https://docs.saltstack.com/en/getstarted/config/)
- [Network Automation official Salt docs](https://docs.saltstack.com/en/develop/topics/network_automation/index.html)
- [Step-by-step tutorial](https://ripe74.ripe.net/presentations/18-RIPE-74-Network-automation-at-scale-up-and-running-in-60-minutes.pdf) -- up and running in 60 minutes
- [Using Salt at Scale](https://docs.saltstack.com/en/latest/topics/tutorials/intro_scale.html)

#### Introduction to Salt Salt Architectures: typical hub and spoke

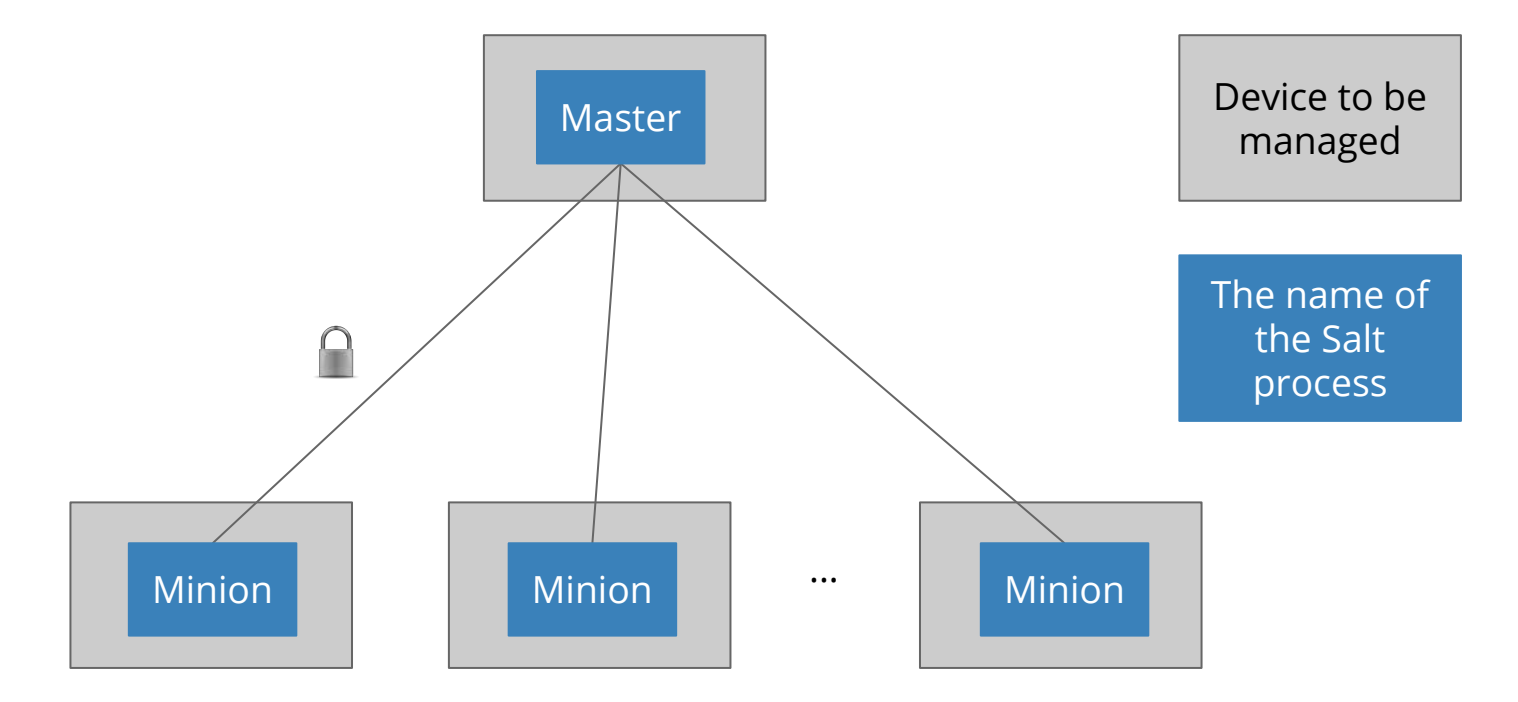

<https://docs.saltstack.com/en/latest/topics/topology/index.html>

#### Introduction to Salt Salt Architectures: multiple Masters

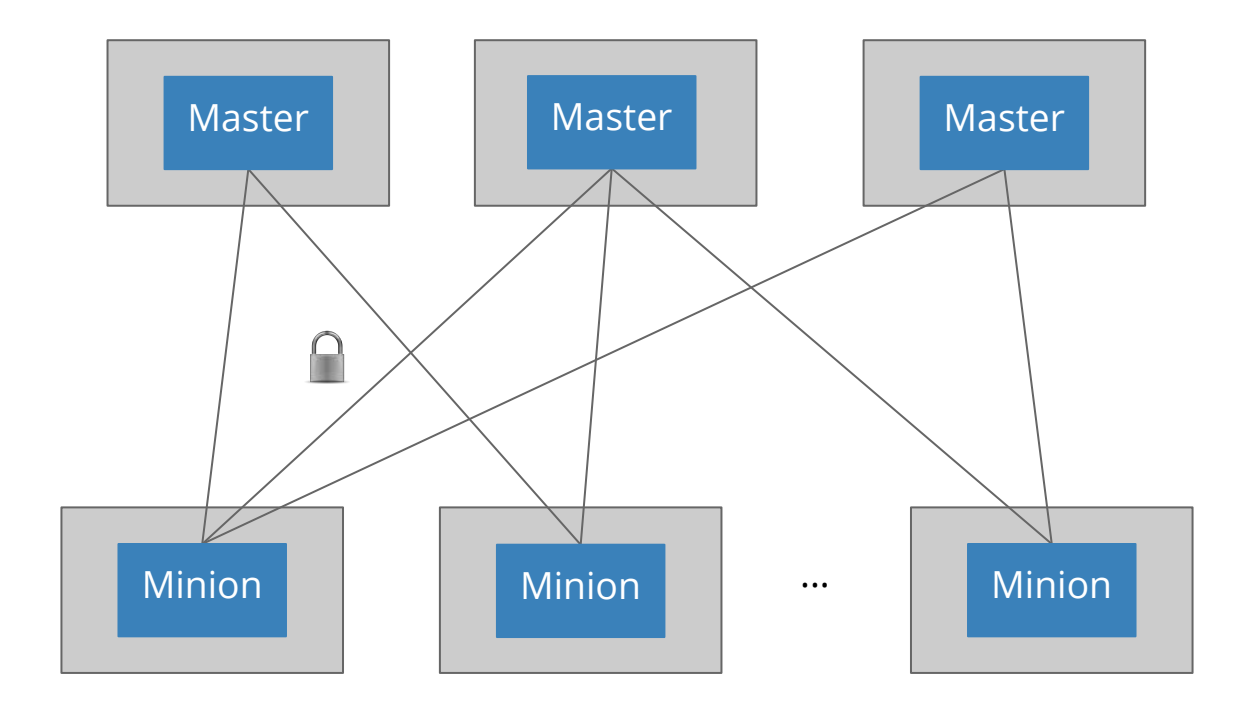

#### Introduction to Salt Salt Architectures: Masterless

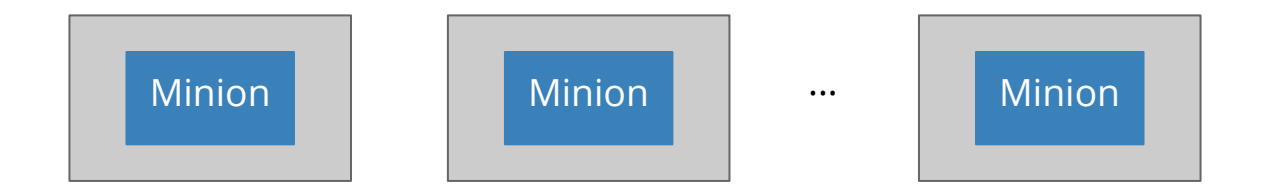

#### Introduction to Salt Salt Architectures: Proxy Minions

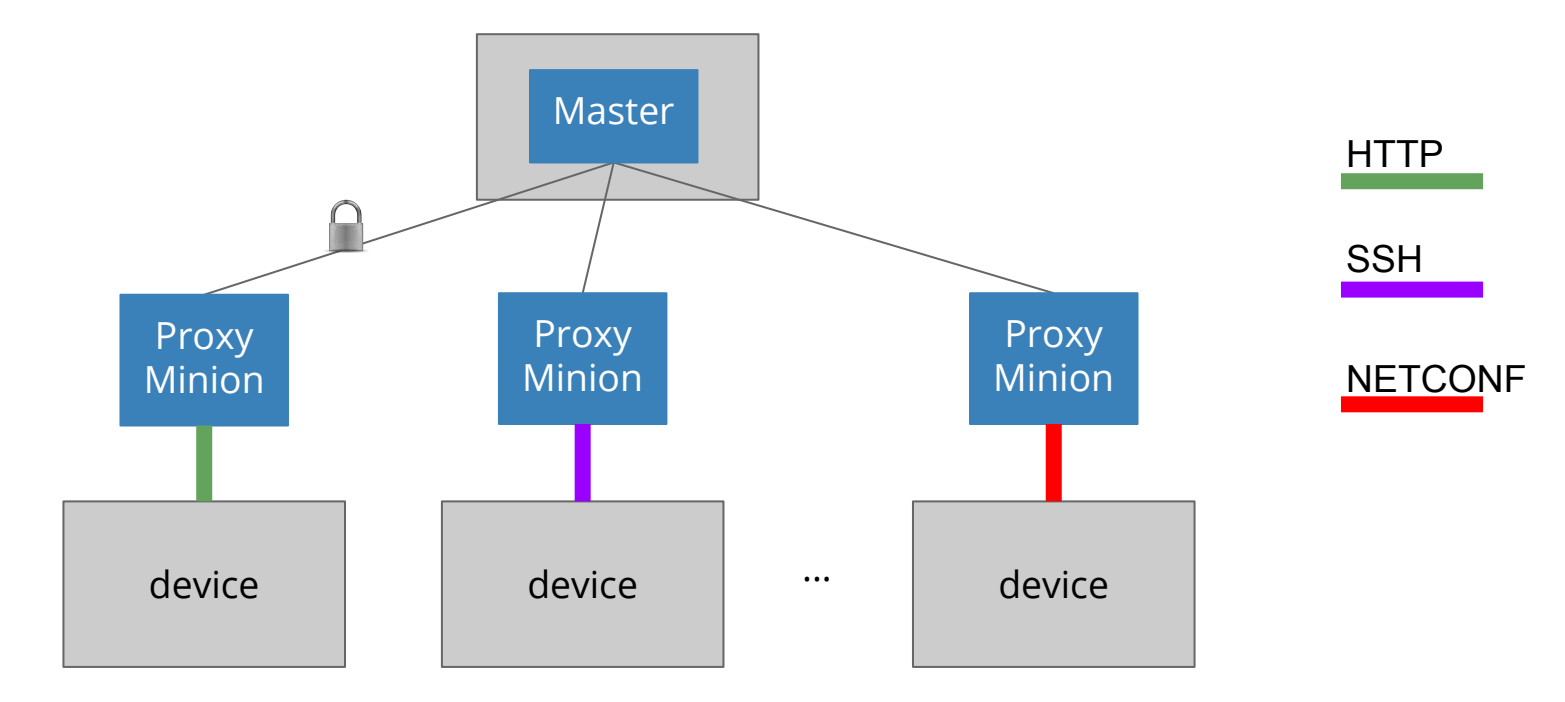

<https://docs.saltstack.com/en/latest/topics/topology/index.html>

#### Introduction to Salt Nomenclature

#### *[Pillar](https://docs.saltstack.com/en/latest/topics/pillar/)*

Free-form data that can be used to organize configuration values or manage sensitive data, e.g.: interface details, NTP peers, BGP config...

*Data provided by the user (as file, HTTP API, database, etc.)*

#### *[Grains](https://docs.saltstack.com/en/latest/topics/grains/)*

Data collected from the device, e.g., device model, vendor, uptime, serial number etc.

*Salt handles this, you don't need to do anything*

Salt in 10 minutes:<https://docs.saltstack.com/en/latest/topics/tutorials/walkthrough.html>

#### Introduction to Salt Nomenclature

#### *SLS*

File format used by Salt in various subsystems. In can be used for both data and automation logic. By default, SLS = Jinja + YAML. Can be changed to any other [Renderer](https://docs.saltstack.com/en/latest/ref/renderers/) combination.

#### Introduction to Salt SLS

The following SLS files are equivalent:

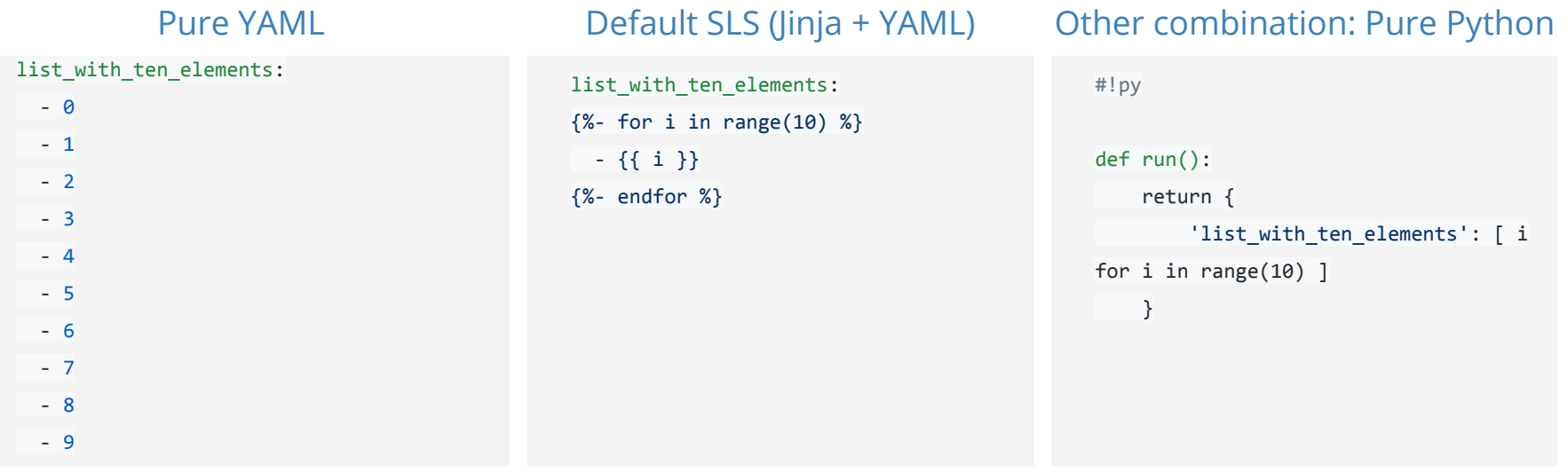

YANG

#### YANG

- Data modeling language
	- A language of its own
	- It is not XML, JSON, YAML etc.
	- It describes hierarchies and the types of data
- Standardised in RFC 6020
- Aims to solve the vendor discrepancy in terms of operational and configuration data

YANG for dummies:

<https://napalm-automation.net/yang-for-dummies/>

## YANG A quick example

```
// module name
module napalm-star-wars {
     grouping personal-data {
         leaf name {
             type string;
         }
         leaf age {
             type age;
         }
     }
     // this is the root object defined by the model
     container universe {
         list individual {
             // identify each individual by using the name as key
             key "name";
             uses personal-data;
         }
     }
}
```
#### YANG A quick example: the structure

\$ pyang -f tree napalm-star-wars.yang module: napalm-star-wars +--rw universe +--rw individual\* [name] +--rw name string +--rw age? age

### YANG A quick example

# A JSON document following the hierarchy defined in the YANG model defined previously.

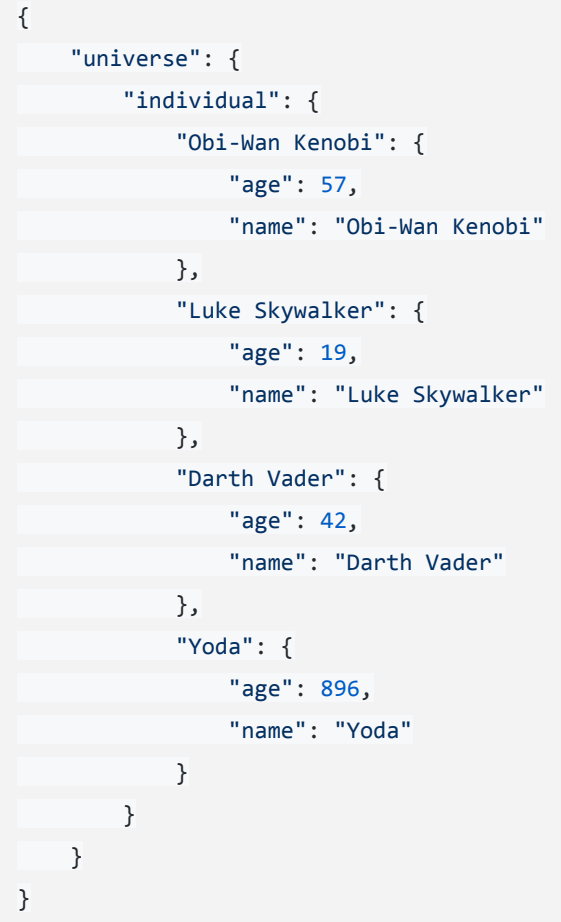

### YANG A quick example

# A XML document following the hierarchy defined in the YANG model defined previously.

<universe > <individual > <Luke Skywalker> <age > 19 </age > <name > Luke Skywalker </name > </Luke Skywalker> <Darth Vader> <age > 42 </age > <name > Darth Vader </name > <Yoda > <age > 896 </age > <name > Yoda </name > </Yoda > </individual >

## YANG Standards Organizations

- [OpenConfig](http://openconfig.net)
	- OpenConfig is an informal working group of network operators
	- YANG models available at <https://github.com/openconfig/public>
- [IETF](https://github.com/YangModels/yang/tree/master/standard/ietf)
- [IEEE](https://github.com/YangModels/yang/tree/master/standard/ieee)
- [BBF](https://github.com/BroadbandForum/yang) (Broadband Forum)

Event-driven automation

#### Event-driven network automation (1)

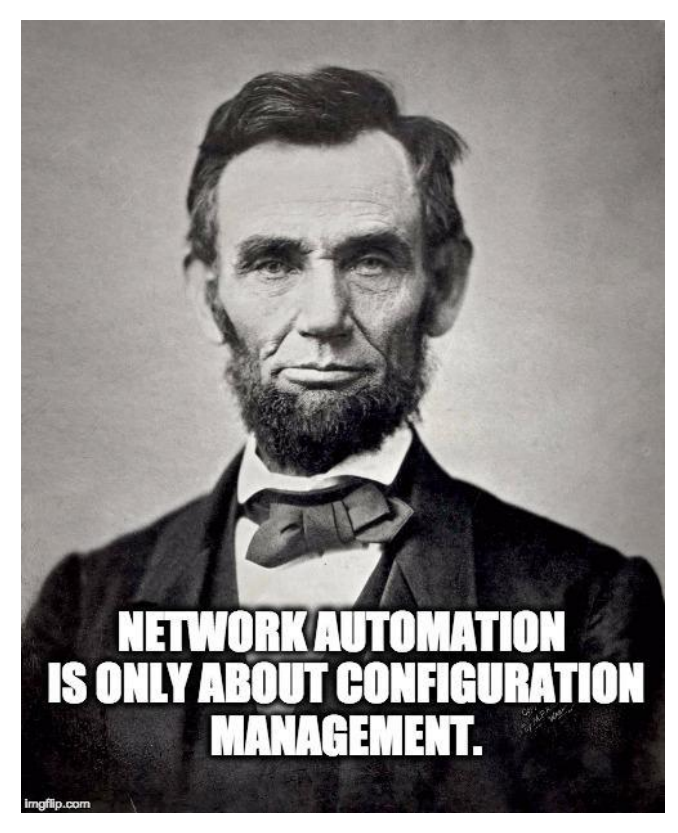
#### Event-driven network automation (1)

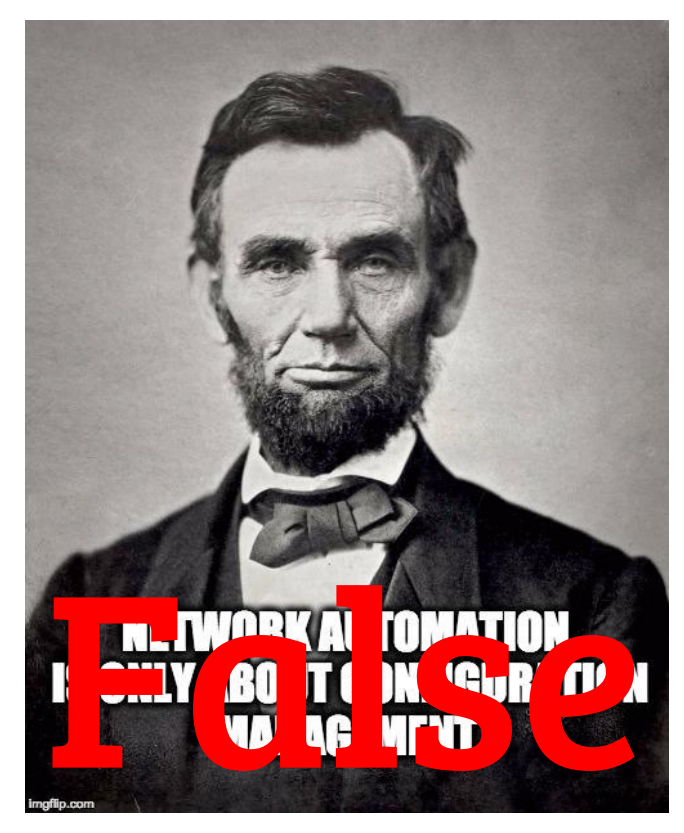

#### Event-driven network automation (2)

- Several of ways your network is trying to communicate with you
- Millions of messages

#### Event-driven network automation (3)

- SNMP traps
- Syslog messages
- Streaming telemetry

#### Event-driven network automation (4)

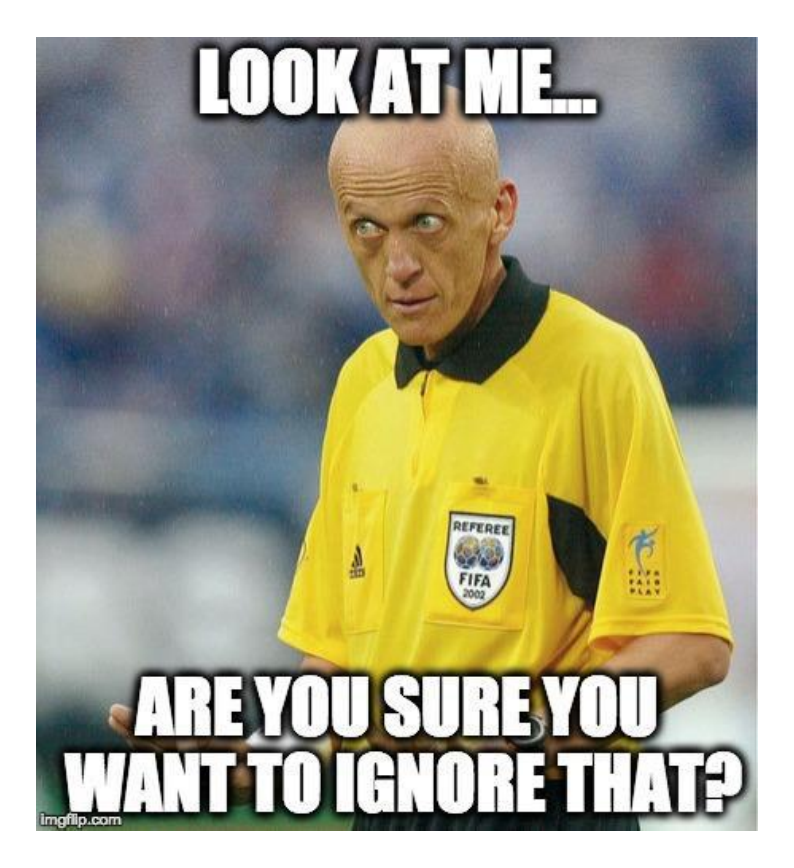

Event-driven network automation Streaming Telemetry

- Push notifications ○ Vs. pull (SNMP)
- Structured data
	- Structured objects, using the [YANG](https://napalm-automation.net/yang-for-dummies/) standards
		- [OpenConfig](http://www.openconfig.net/)

■ [IETF](https://github.com/YangModels/yang/tree/master/standard/ietf)

- Supported on very new operating systems
	- $O$   $IOS-XR \ge 6.1.1$
	- $\circ$  Junos >= 15.1 (depending on the platform)

# Event-driven network automation Syslog messages

#### ● Junos

<99>Jul 13 22:53:14 device1 xntpd[16015]: NTP Server 172.17.17.1 is Unreachable

#### ● IOS-XR

<99>2647599: device3 RP/0/RSP0/CPU0:Aug 21 09:39:14.747 UTC: ntpd[262]: %IP-IP\_NTP-5-SYNC\_LOSS : Synchronization lost : 172.17.17.1 :The association was removed

Event-driven network automation Syslog messages: napalm-logs (1)

https://napalm-logs.com

• Listen for syslog messages

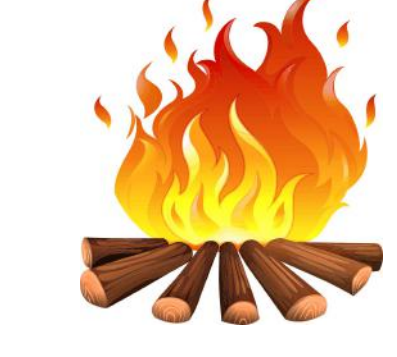

- Directly from the network devices, via UDP or TCP
- Other systems: Apache Kafka, ZeroMQ, etc.
- Publish encrypted messages
	- Structured documents, using the [YANG](https://napalm-automation.net/yang-for-dummies/) standards
		- **[OpenConfig](http://www.openconfig.net/)**

#### ■ [IETF](https://github.com/YangModels/yang/tree/master/standard/ietf)

○ Over various channels: ZeroMQ, Kafka, etc.

Event-driven network automation Syslog messages: napalm-logs (2)

<https://napalm-automation.net/napalm-logs-released/>

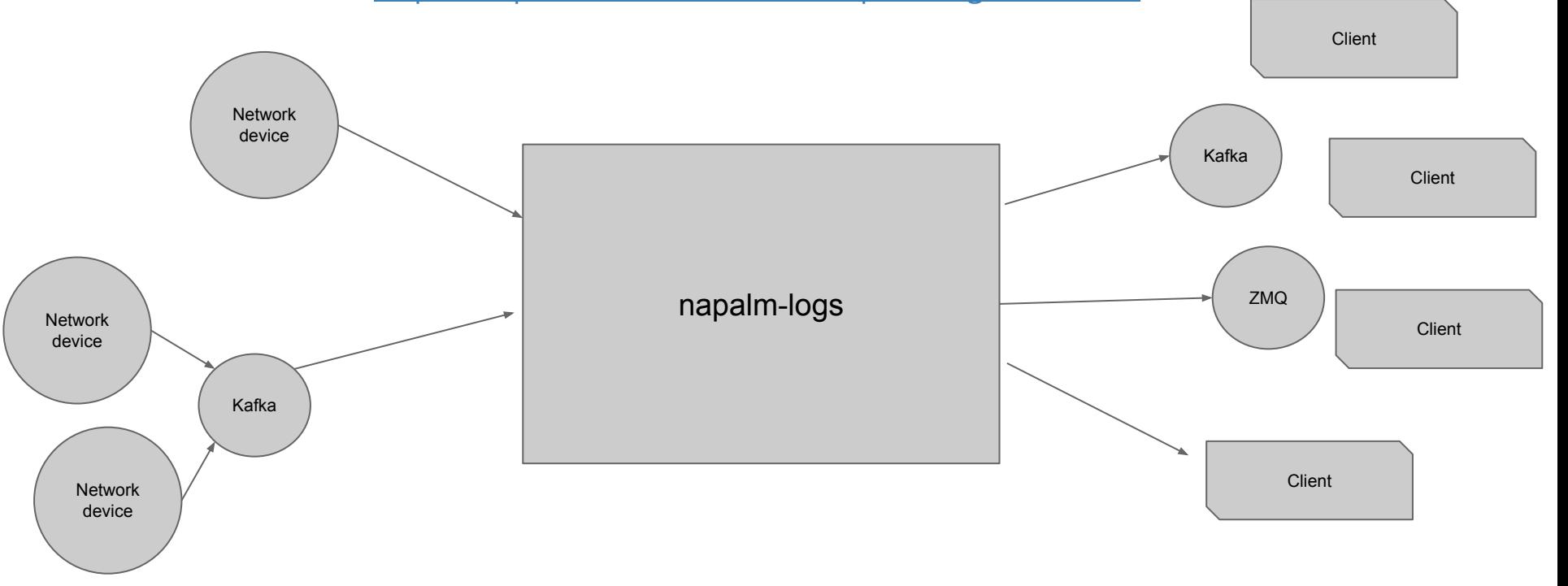

# Event-driven network automation Syslog messages: napalm-logs startup

\$ napalm-logs --listener udp --address 172.17.17.1 --port 5514 --publish-address 172.17.17.2 --publish-port 49017

--publisher zmq --disable-security

More configuration options: <https://napalm-logs.readthedocs.io/en/latest/options/index.html>

```
Event-driven network automation
Syslog messages: napalm-logs clients
```

```
import zmq # when using the ZeroMQ publisher
import napalm_logs.utils
server_address = '127.0.0.1' # IP
server_port = 49017 # Port for the napalm-logs publisher interface
context = zmq.Context()
socket = context.socket(zmq.SUB)
socket.connect('tcp://{address}:{port}'.format(address=server_address,
                                               port=server_port))
socket.setsockopt(zmq.SUBSCRIBE, '') # subscribe to the napalm-logs publisher
while True:
    raw_object = socket.recv() # binary object
    print(napalm_logs.utils.unserialize(raw_object)) # deserialize
```
More complete example:

46 [https://github.com/napalm-automation/napalm-logs/blob/master/examples/client\\_auth.py](https://github.com/napalm-automation/napalm-logs/blob/master/examples/client_auth.py)

Event-driven network automation Syslog messages (again)

#### ● Junos

<99>Jul 13 22:53:14 device1 xntpd[16015]: NTP Server 172.17.17.1 is Unreachable

#### ● IOS-XR

<99>2647599: device3 RP/0/RSP0/CPU0:Aug 21 09:39:14.747 UTC: ntpd[262]: %IP-IP\_NTP-5-SYNC\_LOSS : Synchronization lost : 172.17.17.1 :The association was removed

Event-driven network automation Syslog messages: *napalm-logs* structured objects

```
{
  "error": "NTP_SERVER_UNREACHABLE",
  "facility": 12,
  "host": "device1",
  "ip": "127.0.0.1",
  "os": "junos",
  "severity": 4,
  "timestamp": 1499986394,
  "yang_message": {
     "system": {
         "ntp": {
            "servers": {
                "server": {
                   "172.17.17.1": {
                       "state": {
                          "stratum": 16,
                         "association-type": "SERVER"
 }
 }
 }
 }
 }
 }
  },
 "yang model": "openconfig-system"
}
```
48

Event-driven network automation Other raw syslog message example

#### ● Junos

<149>Jun 21 14:03:12 vmx01 rpd[2902]: BGP\_PREFIX\_THRESH\_EXCEEDED: 192.168.140.254 (External AS 4230): Configured maximum prefix-limit threshold(140) exceeded for inet4-unicast nlri: 141 (instance master)

#### ● IOS-XR

<149>2647599: xrv01 RP/0/RSP1/CPU0:Mar 28 15:08:30.941 UTC: bgp[1051]: %ROUTING-BGP-5-MAXPFX : No. of IPv4 Unicast prefixes received from 192.168.140.254 has reached 94106, max 12500

Event-driven network automation Syslog messages: *napalm-logs* structured objects

"yang message": { "bgp": { "neighbors": { "neighbor": { "192.168.140.254": { "afi\_safis": { "afi\_safi": { "inet4": { "ipv4\_unicast": { "prefix\_limit": { "state": { "max\_prefixes": 140 } }  $\}$ ,  $\}$ ,  $\{$  "state": { "prefixes": { "received": 141 } } } } , and the contract of  $\}$  ,  $\{$  "state": { "peer\_as": "4230" } } } } } }, "yang model": "openconfig-bgp" }

 $\sim$ 

Event-driven network automation napalm-logs key facts to remember

- Continuously listening to syslog messages
- Continuously publishing structured data
	- Structure following the YANG standards
		- OpenConfig
		- IETF

# Event-driven network automation Salt event system

Salt is a <u>[data driven system](https://docs.saltstack.com/en/develop/topics/event/events.html)</u>. Each action (job) performed (manually from the CLI or automatically by the system) is uniquely identified and has an identification tag:

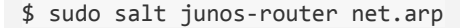

# output omitted

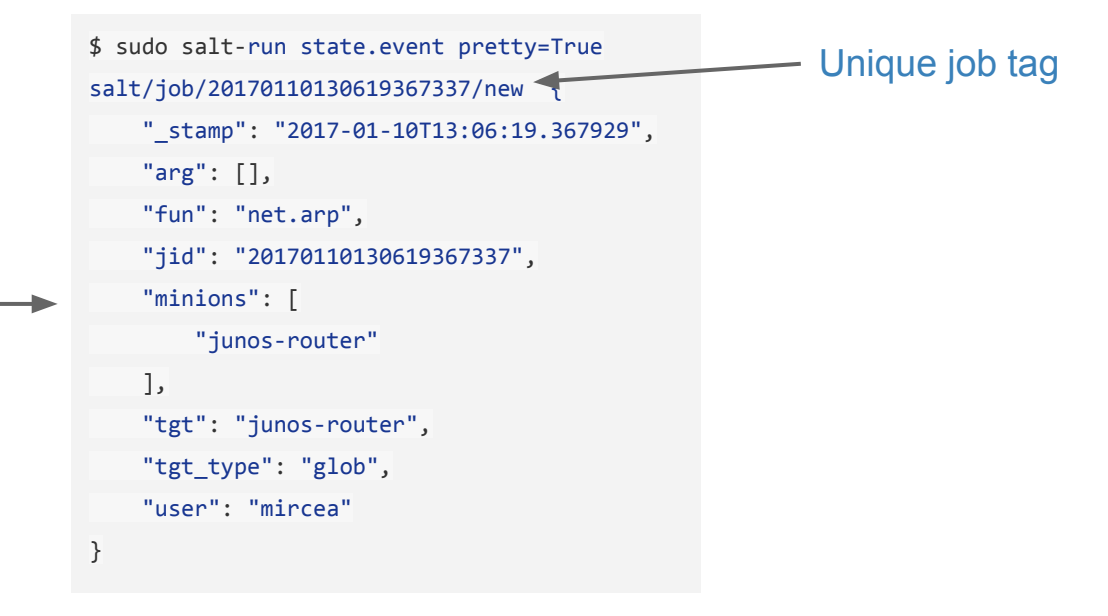

# Event-driven network automation Syslog messages: napalm-syslog Salt engine (1)

[https://docs.saltstack.com/en/latest/ref/engines/all/salt.engines.napalm\\_syslog.html](https://docs.saltstack.com/en/latest/ref/engines/all/salt.engines.napalm_syslog.html)

Imports messages from *napalm-logs* into the Salt event bus

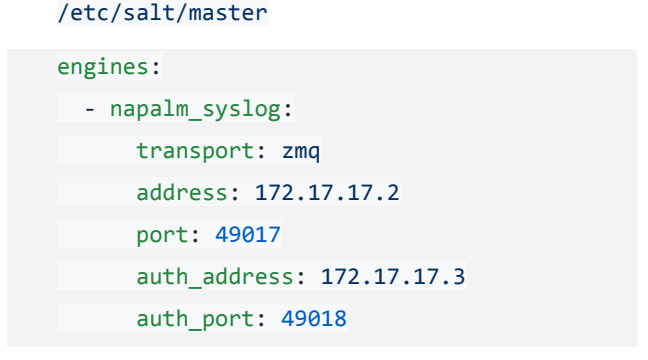

Event-driven network automation Syslog messages: *napalm-logs* structured objects

(from slide #**43**)

```
{
  "error": "NTP_SERVER_UNREACHABLE",
  "facility": 12,
  "host": "device1",
  "ip": "127.0.0.1",
  "os": "junos",
  "severity": 4,
  "timestamp": 1499986394,
  "yang_message": {
     "system": {
         "ntp": {
            "servers": {
                "server": {
                   "172.17.17.1": {
                       "state": {
                          "stratum": 16,
                         "association-type": "SERVER"
 }
 }
 }
 }
 }
 }
  },
 "yang model": "openconfig-system"
}
```
54

Event-driven network automation Salt event bus

Using the *napalm-syslog* Salt engine you can inject *napalm-logs* events into the Salt event bus.

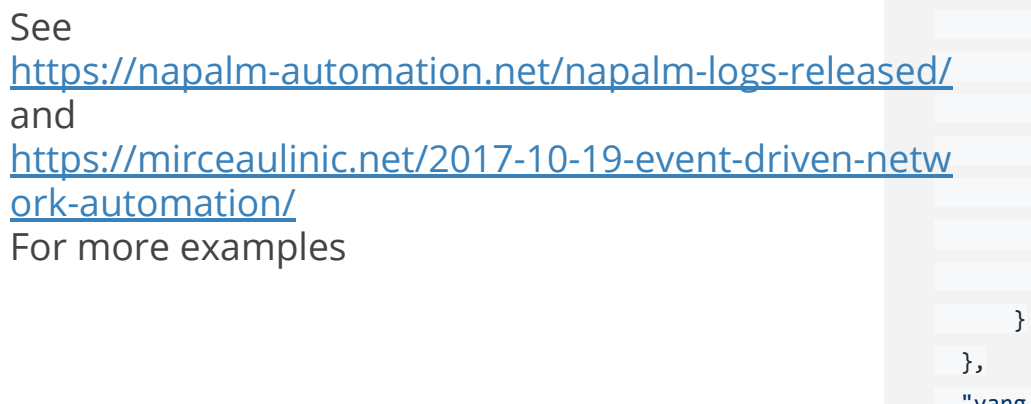

}

```
napalm/syslog/junos/NTP_SERVER_UNREACHABLE/edge01.bjm01 {
  "error": "NTP_SERVER_UNREACHABLE",
  "facility": 12,
   "host": "edge01.bjm01",
   "ip": "10.10.0.1",
  "os": "junos",
   "timestamp": 1499986394,
  "yang_message": {
      "system": {
          "ntp": {
              "servers": {
                 "server": {
                     "172.17.17.1": {
                         "state": {
                            "association-type": "SERVER",
                            "stratum": 16
 }
\mathcal{N} and \mathcal{N} }
 }
 }
   "yang_model": "openconfig-system"
```
#### Event-driven network automation Fully automated configuration changes

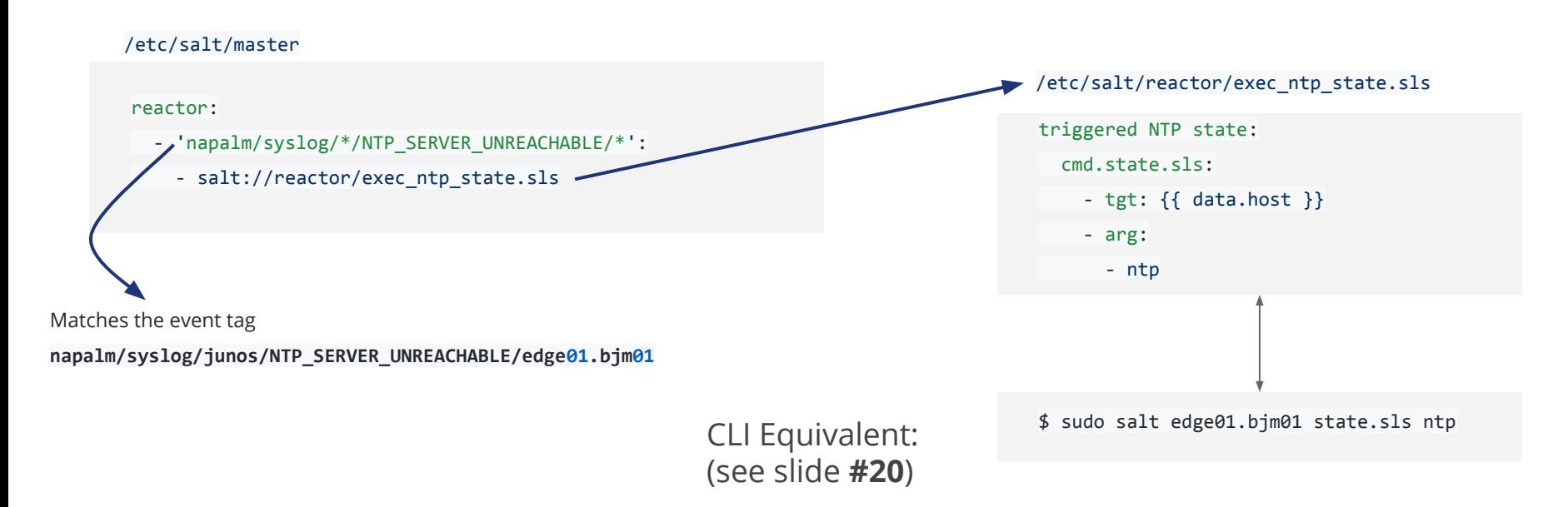

#### Event-driven network automation Fully automated configuration changes & more

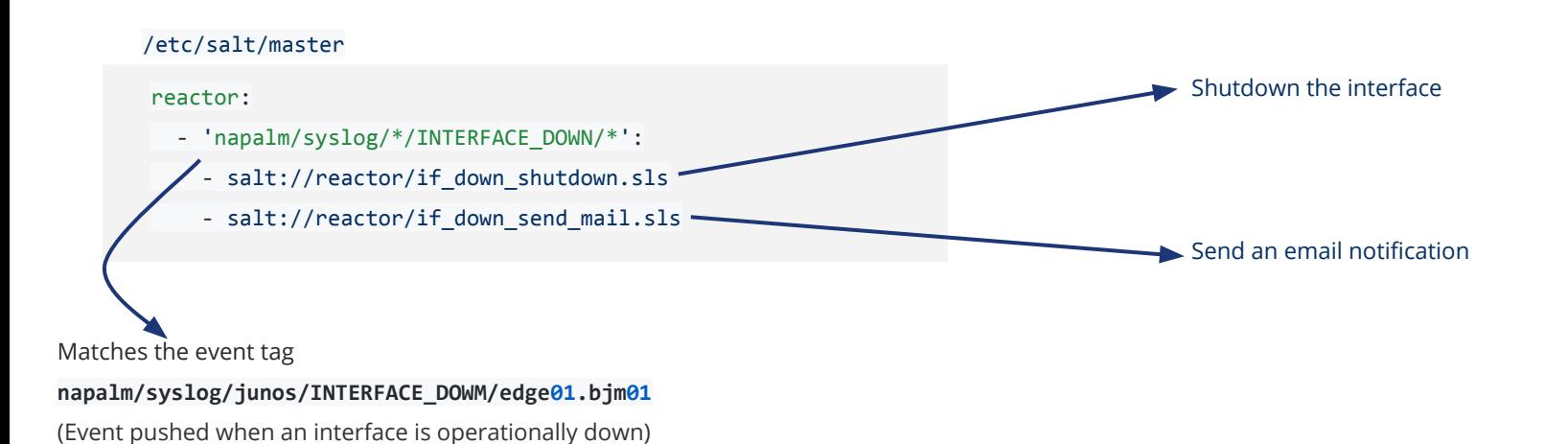

More details at: <https://mirceaulinic.net/2017-10-19-event-driven-network-automation/>

#### Network Automation at Scale: the book

Free download: [https://www.cloudflare.com/network-automation-at-sc](https://www.cloudflare.com/network-automation-at-scale-ebook/) [ale-ebook/](https://www.cloudflare.com/network-automation-at-scale-ebook/)

**O'REILLY** clouprise. **Network** Automation at Scale

**Mircea Ulinic & Seth House** 

# Live demo

All the files are available on GitHub <https://github.com/mirceaulinic/apricot2019-tutorial>

### Live demo Topology

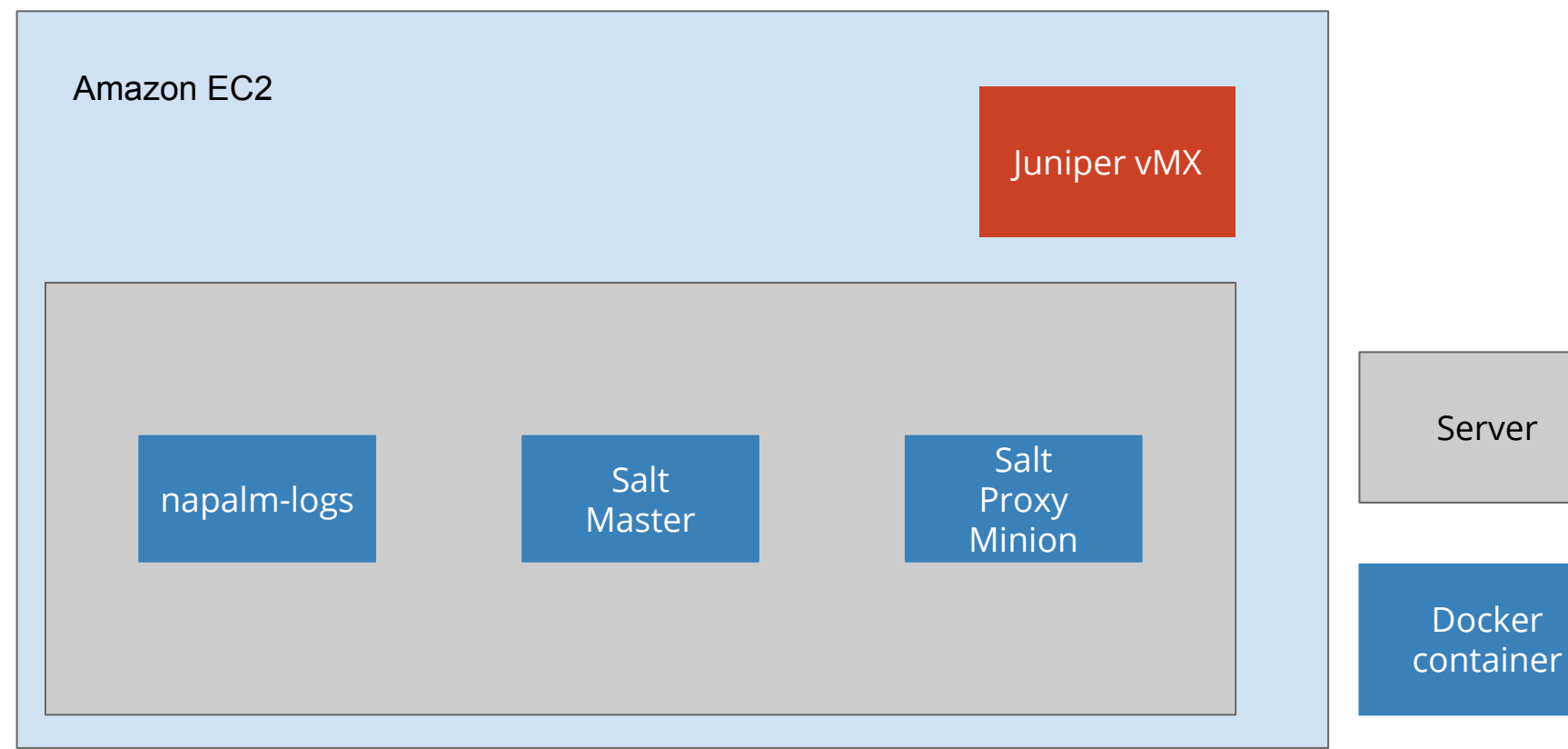

# Live demo Topology

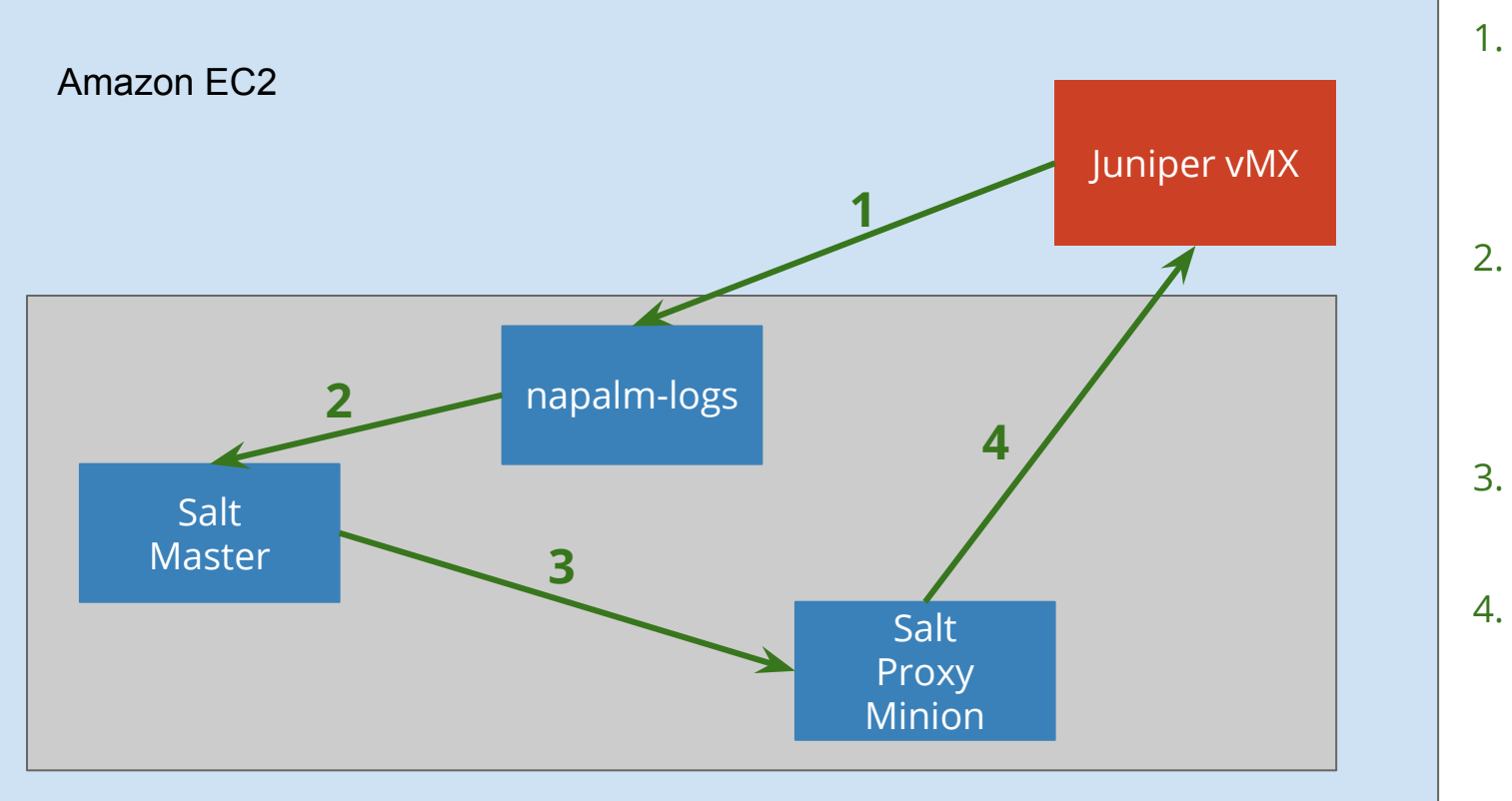

- 1. Syslog notification sent to napalm-logs.
- 2. Structured napalm-logs message on the Salt bus.
- 3. Triggered job execution.
- 4. Configuration changed on the device.

# Live demo Start a Salt Master and Proxy Minion (1)

My Pillar Top file

/etc/salt/pillar/top.sls

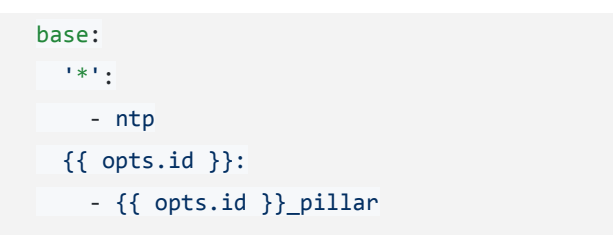

How to read this: each Minion will load the contents from a file based on it's ID, e.g., Minion ID *dummy* will load the contents from *dummy\_pillar.sls*, etc. The *ntp.sls* Pillar is spread to all the Minions (thanks to the \*).

# Live demo Start a Salt Master and Proxy Minion (2)

The shared Pillar for the NTP configuration, structured as defined in the *[openconfig-system](http://ops.openconfig.net/branches/master/openconfig-system.html)* model

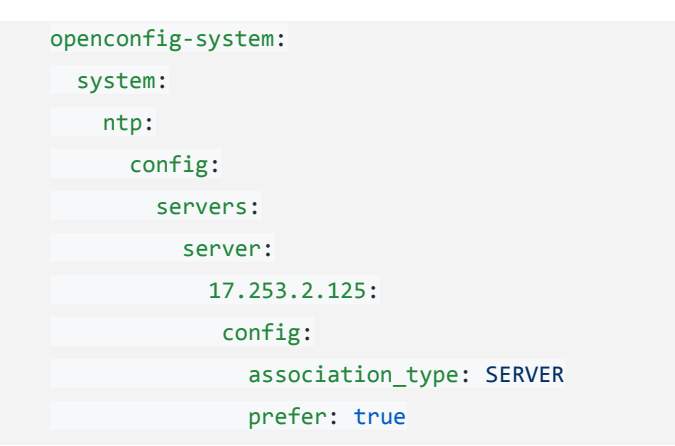

#### /etc/salt/pillar/ntp.sls

# Live demo Start a Salt Master and Proxy Minion (3)

The Pillar for the *device1* Proxy Minion

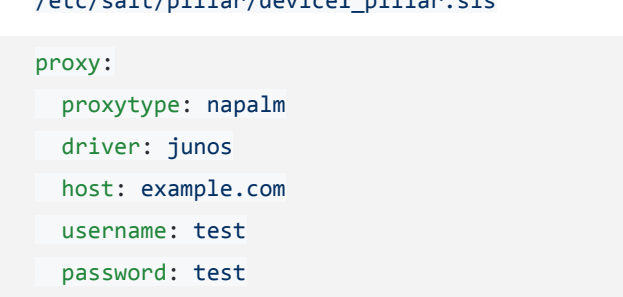

/etc/salt/pillar/device1\_pillar.sls

# Live demo Start a Salt Master and Proxy Minion (4)

The Salt Master config file

The configuration for the [napalm-syslog](https://docs.saltstack.com/en/latest/ref/engines/all/salt.engines.napalm_syslog.html) **[Salt Engine](https://docs.saltstack.com/en/latest/ref/engines/all/salt.engines.napalm_syslog.html), to ingest events from** napalm-logs.

Reactor configuration, to trigger a State execution when there's a NTP\_SERVER\_UNREACHABLE

notification.

open\_mode: true pillar roots: base: - /etc/salt/pillar file roots: base: - /etc/salt - /etc/salt/states engines: - napalm syslog: address: example.com port: 17171 disable\_security: true reactor: /etc/salt/master

- 'napalm/syslog/\*/NTP SERVER UNREACHABLE/\*':
- salt://reactor/exec ntp state.sls

# Live demo Start a Salt Master and Proxy Minion (1)

The Proxy config file

/etc/salt/proxy

master: salt-master open\_mode: true multiprocessing: false

# Live demo Start a Salt Master and Proxy Minion (1)

One Docker container each, using Docker Compose

Share filesystems with the containers, mounting the files as volumes. This way, we can edit the Pillars / States / Reactor etc. files without restarting the container, but simply edit them locally and the changes will be reflected inside the container.

docker-compose.yml (simplified version)

#### services:

```
 salt-master:
```
image: mirceaulinic/salt-master:2017.7.5

hostname: salt-master

container name: salt-master

environment:

#### - LOG\_LEVEL

#### volumes:

- ./master:/etc/salt/master
- ./pillar/:/etc/salt/pillar/
- ./states/:/etc/salt/states/
- ./reactor/:/etc/salt/reactor/

network\_mode: host

salt-proxy:

```
 image: mirceaulinic/salt-proxy:2017.7.5
```
hostname: salt-proxy

```
container name: salt-proxy
```
volumes:

- ./proxy:/etc/salt/proxy

environment:

- LOG\_LEVEL
- PROXYID

network\_mode: host

# Live demo Start a Salt Master and Proxy Minion (2)

One Docker container each, using Docker Compose

The Proxy Minion ID can be sent from the Makefile

docker-compose.yml (live version)

#### services:

salt-master:

image: mirceaulinic/salt-master:2017.7.5

hostname: salt-master

container name: salt-master

environment:

- LOG\_LEVEL

volumes:

- ./master:/etc/salt/master
- ./pillar/:/etc/salt/pillar/
- ./states/:/etc/salt/states/
- ./reactor/:/etc/salt/reactor/

network\_mode: host

salt-proxy:

image: mirceaulinic/salt-proxy:2017.7.5

hostname: \${PROXYID}

container\_name: salt-proxy-\${PROXYID}

volumes:

- ./proxy:/etc/salt/proxy

environment:

- LOG\_LEVEL
- PROXYID

network\_mode: host

# Live demo Start a Salt Master and Proxy Minion (1)

The Salt Proxy config file

/etc/salt/proxy

master: salt-master open\_mode: true multiprocessing: false

### Live demo Starting napalm-logs (1)

The *napalm-logs* config file

/etc/napalm/logs

log\_level: info log\_file: cli port: 17171 listener: - udp: {} publisher: - zmq: {} disable\_security: true

# Live demo Starting napalm-logs (2)

Similarly, in a Docker container

docker-compose.yml (live version)

services:

napalm-logs:

image: mirceaulinic/napalm-logs:0.5.0

hostname: napalm-logs

container name: napalm-logs

environment:

- LOG\_LEVEL

volumes:

- ./napalm-logs.conf:/etc/napalm/logs

network\_mode: host

ports:

- "49017"

#### Live demo Starting napalm-logs: configure the network box

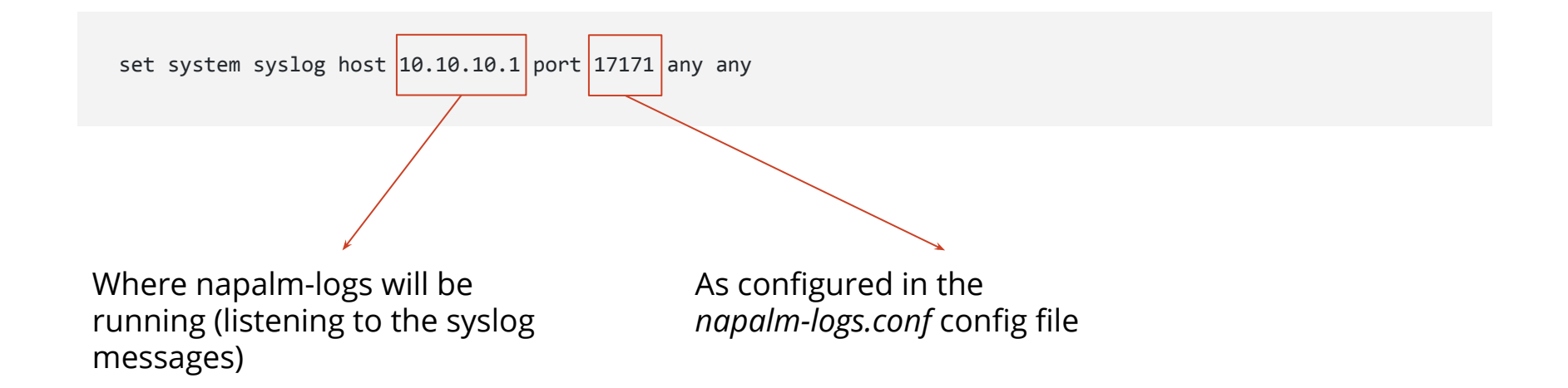

For more configuration details for other network operating systems, check the [Supported devices](https://napalm-logs.com/en/latest/device_config/index.html) [and configuration](https://napalm-logs.com/en/latest/device_config/index.html) section in the napalm-logs documentation.
#### Live demo Starting all the containers (1)

The Makefile

export PROXYID ?= dummy

all:

docker-compose up -d

#### Live demo Starting all the containers (2)

#### Simply execute

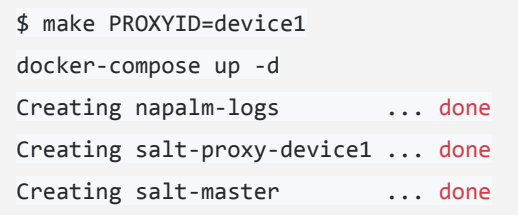

#### Live demo Starting all the containers (3)

All 3 containers should be up and running

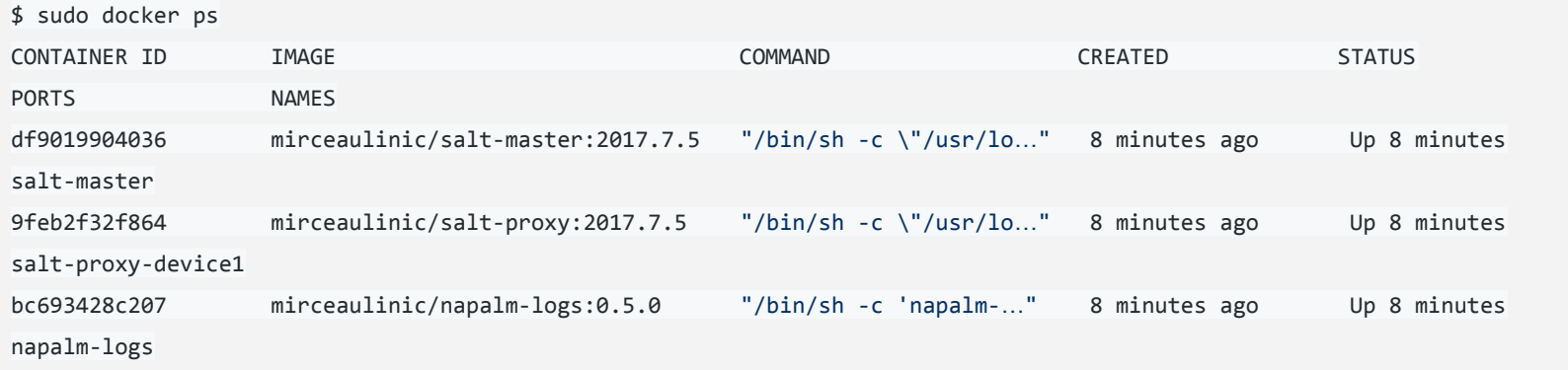

#### Live demo Starting all the containers (4)

From the Master can execute:

\$ docker exec -it salt-master bash root@salt-master:/# salt device1 test.ping device1:

True

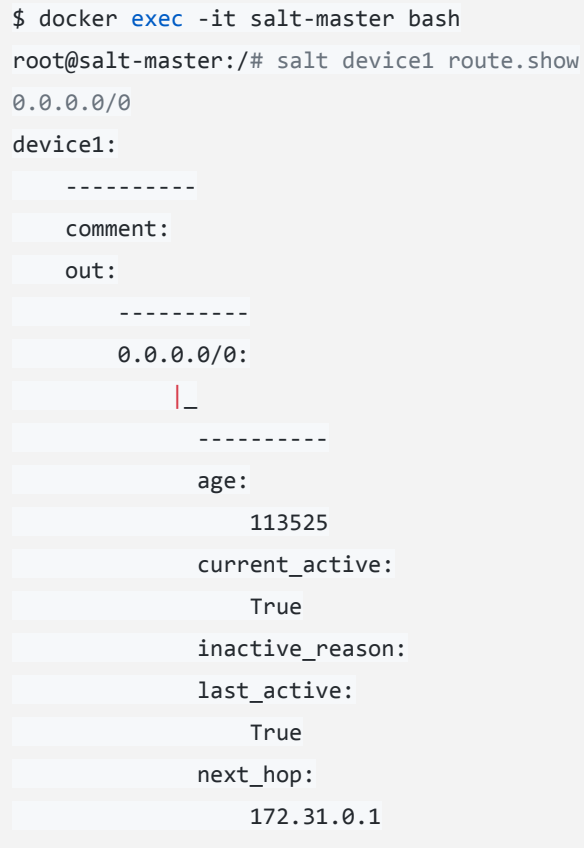

#### Live demo Starting all the containers

We should notice napalm-logs events on the Salt bus:

\$ docker exec -it salt-master bash

root@salt-master:/# salt-run state.event pretty=True

napalm/syslog/junos/USER\_ENTER\_CONFIG\_MODE/edge01.mrs01 {

```
 "_stamp": "2018-05-09T14:05:10.669616",
    "error": "USER_ENTER_CONFIG_MODE",
    "facility": 23,
    "host": "edge01.mrs01",
    "ip": "172.31.13.150",
    "os": "junos",
    "severity": 5,
    "timestamp": 1525874708,
    "yang_message": {
        "users": {
            "user": {
                "mircea": {
                    "action": {
                       "enter config mode": true
 }
 }
\qquad \qquad \}\qquad \qquad \} },
    "yang_model": "NO_MODEL"
```
}

### Live demo Reproduce this yourself

\$ git clone https://github.com/mirceaulinic/apricot2019-tutorial.git

\$ cd apricot2019-tutorial

### *edit pillar/device1\_pillar.sls file, and add your authentication details*

\$ make PROXYID=device1

Docker and Docker Compose are assumed to be already installed. Otherwise, follow the installation notes:<https://docs.docker.com/install/> and <https://docs.docker.com/compose/install/>

## Live demo Applying a configuration change

[edit]

napalm@device1# set system ntp server 1.2.3.4

#### [edit]

napalm@device1# show | compare

[edit system]

+ ntp {

+ server 1.2.3.4;

+ }

[edit]

napalm@device1# commit commit complete

#### Live demo Applying a configuration change: as seen on the Salt bus

napalm/syslog/junos/CONFIGURATION\_COMMIT\_REQUESTED/device1 { "\_stamp": "2018-05-09T14:19:40.733766", "error": "CONFIGURATION\_COMMIT\_REQUESTED", "facility": 23, "host": "device1", "ip": "172.31.13.150", "os": "junos", "severity": 5, "timestamp": 1525875578, "yang\_message": { "users": { "user": { "napalm": { "action": { "comment": "none", "requested\_commit": true } } } } }, "yang\_model": "NO\_MODEL" }

#### Live demo Applying a configuration change: as seen on the Salt bus

napalm/syslog/junos/CONFIGURATION\_COMMIT\_COMPLETED/device1 {

```
 "_stamp": "2018-05-09T14:19:50.235894",
    "error": "CONFIGURATION_COMMIT_COMPLETED",
    "facility": 23,
    "host": "device1",
    "ip": "172.31.13.150",
    "os": "junos",
    "severity": 4,
    "timestamp": 1525875587,
    "yang_message": {
        "system": {
            "operations": {
                 "commit_complete": true
 }
 }
    },
    "yang_model": "NO_MODEL"
```
}

#### Live demo The device is unsynchronised

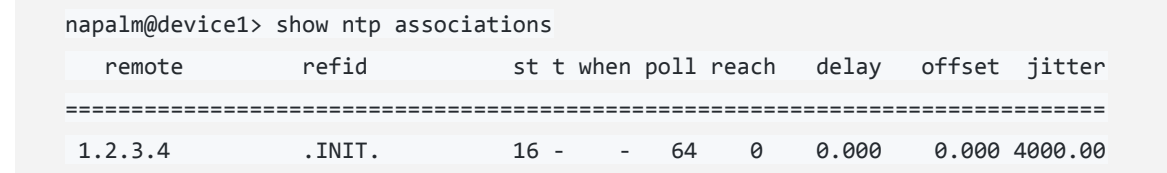

#### Live demo An NTP server becomes unreachable

 "error": "NTP\_SERVER\_UNREACHABLE", "facility": 12, "host": "device1", "ip": "172.31.13.150", "os": "junos", "severity": 3, "timestamp": 1525942185, "yang\_message": { "system": { "ntp": { "servers": { "server": { "1.2.3.4": { "state": { "association-type": "SERVER", "stratum": 16 } } } } } } }, "yang\_model": "openconfig-system" }

napalm/syslog/junos/NTP\_SERVER\_UNREACHABLE/device1 {

#### Live demo The reactor kicks a State execution (configuration change): Salt Master logs

[DEBUG ] Sending event: tag = napalm/syslog/junos/NTP\_SERVER\_UNREACHABLE/device1; data = {'\_stamp': '2018-05-10T08:49:58.296950', 'yang\_message': {'system': {'ntp': {'servers': {'server': {'1.2.3.4': {'state': {'association-type': 'SERVER', 'stratum': 16}}}}}}}, 'message\_details': {'processId': '22637', 'severity': 3, 'facility': 12, 'hostPrefix': None, 'pri': '99', 'host': 'device1', 'tag': 'xntpd', 'time': '09:13:23', 'date': 'May 10', 'message': 'NTP Server 1.2.3.4 is Unreachable'}, 'facility': 12, 'ip': '172.31.13.150', 'error': 'NTP\_SERVER\_UNREACHABLE', 'host': 'device1', 'yang model': 'openconfig-system', 'timestamp': 1525943603, 'os': 'junos', 'severity': 3} [DEBUG ] Gathering reactors for tag napalm/syslog/junos/NTP\_SERVER\_UNREACHABLE/device1 [DEBUG ] Compiling reactions for tag napalm/syslog/junos/NTP SERVER UNREACHABLE/device1 [DEBUG ] Rendered data from file: /var/cache/salt/master/files/base/reactor/exec ntp state.sls: triggered NTP state:

local.state.sls:

- tgt: device1

- arg:

- ntp

[DEBUG ] Results of YAML rendering:

OrderedDict([('triggered NTP state', OrderedDict([('local.state.sls', [OrderedDict([('tgt', 'device1')]),

OrderedDict([('arg', ['ntp'])])])]))])

#### Live demo The reactor kicks a State execution (configuration change): Salt Master logs

```
[DEBUG ] Sending event: tag = 20180510084958473615; data = {'_stamp': '2018-05-10T08:49:58.474571', 'minions':
['device1']}
```
[DEBUG ] Sending event: tag = salt/job/20180510084958473615/new; data = {'tgt\_type': 'glob', 'jid':

'20180510084958473615', 'tgt': 'device1', '\_stamp': '2018-05-10T08:49:58.474852', 'user': 'root', 'arg': ['ntp'], 'fun': 'state.sls', 'minions': ['device1']}

[DEBUG ] Adding minions for job 20180510084958473615: ['device1']

[INFO ] User root Published command state.sls with jid 20180510084958473615

[DEBUG ] Published command details {'tgt\_type': 'glob', 'jid': '20180510084958473615', 'tgt': 'device1', 'ret': '',

```
'user': 'root', 'arg': ['ntp'], 'fun': 'state.sls'}
```
[INFO ] Got return from device1 for job 20180510084958473615

 $[DEBUG]$  Sending event: tag = salt/job/20180510084958473615/ret/device1; data = {'fun args':  $[Intp']$ , 'jid':

'20180510084958473615', 'return': {'netconfig |-oc ntp netconfig |-oc ntp netconfig |-managed': {'comment': 'Configuration

changed!\n', 'pchanges': {'diff': '[edit system ntp]\n+ server 17.253.2.125 prefer;\n- server 1.2.3.4;'}, 'name':

'oc\_ntp\_netconfig', 'start\_time': '08:49:58.671645', 'result': True, 'duration': 10704.875, '\_\_run\_num\_\_': 0, '\_\_sls\_\_':

'ntp.netconfig', 'changes': {'diff': '[edit system ntp]\n+ server 17.253.2.125 prefer;\n- server 1.2.3.4;'},

' id ': 'oc ntp netconfig'}}, 'retcode': 0, 'success': True, 'cmd': ' return', ' stamp': '2018-05-10T08:50:09.966462',

'fun': 'state.sls', 'id': 'device1', 'out': 'highstate'}

Live demo The reactor kicks a State execution (configuration change): Salt bus

```
20180510084958473615 {
     "_stamp": "2018-05-10T08:49:58.474571",
     "minions": [
         "device1"
\blacksquare}
salt/job/20180510084958473615/new {
     "_stamp": "2018-05-10T08:49:58.474852",
     "arg": [
         "ntp"
     ],
     "fun": "state.sls",
     "jid": "20180510084958473615",
     "minions": [
         "device1"
     ],
     "tgt": "device1",
     "tgt_type": "glob",
     "user": "root"
}
```
Live demo The reactor kicks a State Execution (configuration change): result

```
salt/job/20180510084958473615/ret/device1{
     "_stamp": "2018-05-10T08:50:09.966462",
     "cmd": "_return",
     "fun": "state.sls",
     "fun_args": [
         "ntp"
     ],
     "id": "device1",
     "jid": "20180510084958473615",
     "out": "highstate",
     "retcode": 0,
     "return": {
"netconfig |-oc ntp_netconfig |-oc_ntp_netconfig |-managed": {
             "changes": {
                  "diff": "[edit system ntp]\n+ server
17.253.2.125 prefer;\n- server 1.2.3.4;"
              },
             "comment": "Configuration changed!\n",
             "duration": 11288.952,
            "name": "oc_ntp_netconfig",
             "result": true,
             "start_time": "08:49:58.671645"
 }
     },
     "success": true
}
```
Live demo Side note: the previous job output, when executed from the CLI

root@salt-master:/# salt device1 state.sls ntp device1:

----------

 ID: oc\_ntp\_netconfig Function: netconfig.managed Result: True Comment: Configuration changed! Started: 11:22:21.364131 Duration: 10644.564 ms Changes:

----------

diff:

[edit system ntp]

- + server 17.253.2.125 prefer;
- server 1.2.3.4;

Summary for device1 ------------ Succeeded: 1 (changed=1) Failed: 0 ------------ Total states run: 1 Total run time: 10.645 s root@salt-master:/#

#### Live demo The device is synchronised

napalm@device1> show configuration system ntp server 17.253.2.125 prefer;

napalm@device1>

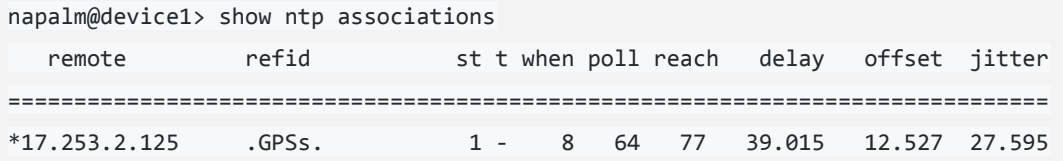

Other examples using napalm-logs

- **●** Using [BGP\\_NEIGHBOR\\_STATE\\_CHANGED](https://napalm-logs.com/en/latest/messages/BGP_NEIGHBOR_STATE_CHANGED.html), can send alerts (e.g., chat, SMS, email, etc.)
- On [OSPF\\_NEIGHBOR\\_DOWN](https://napalm-logs.com/en/latest/messages/BGP_NEIGHBOR_STATE_CHANGED.html) can adjust the route metric cost.
- On [BGP\\_SESSION\\_NOT\\_CONFIGURED,](https://napalm-logs.com/en/latest/messages/BGP_SESSION_NOT_CONFIGURED.html) send an email to your peer as a reminder.
- This list can be nearly infinite, and depends on your own use case.  $\Box$

### Key takeaways

- *napalm-logs* can be used for event-driven network automation.
- There can be many other good sources of internal and external events, e.g., streaming telemetry, **BGPmon**, [Prometheus Alertmanager,](https://prometheus.io/docs/alerting/alertmanager/) emails from your partners, or other in-house that make sense to your own business model.  $_{91}$

*The only limit to your impact is your imagination and commitment.*

"

Tony Robbins

(besides time, mood, human resources, YouTube, Facebook, etc.)

#### Need help/advice?

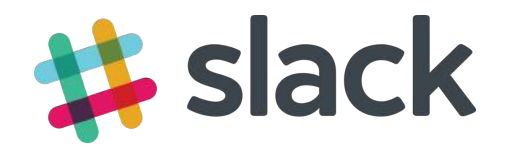

# Join [https://networktocode.slack.com/](http://networktocode.herokuapp.com/) rooms: #**saltstack** #**napalm**

New: [https://saltstackcommunity.slack.com](https://saltstackcommunity.slack.com/) rooms: #**networks**

How can you contribute?

# **GitHub**

- napalm-logs: [https://github.com/napalm-automation/na](https://github.com/napalm-automation/napalm-logs) [palm-logs](https://github.com/napalm-automation/napalm-logs)
- NAPALM Automation:

<https://github.com/napalm-automation>

● Salt

<https://github.com/saltstack/salt>

#### Questions

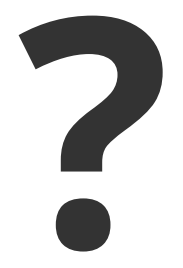

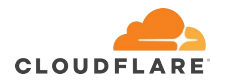

[mircea@cloudflare.com](mailto:mircea@cloudflare.com)